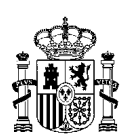

MINISTERIO DE ASUNTOS ECONÓMICOS Y<br>TRANSFORMACIÓN DIGITAL

SECRETARÍA GENERAL DE ADMINISTRACIÓN DIGITAL TRANSFORMACIÓN DIGITAL SG DE IMPULSO DE LA DIGITALIZACIÓN DE LA ADMINISTRACIÓN

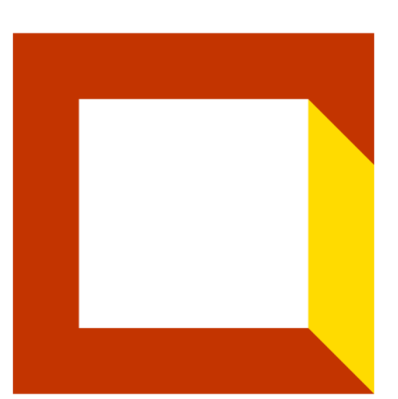

carpeta<br>Ciudadana

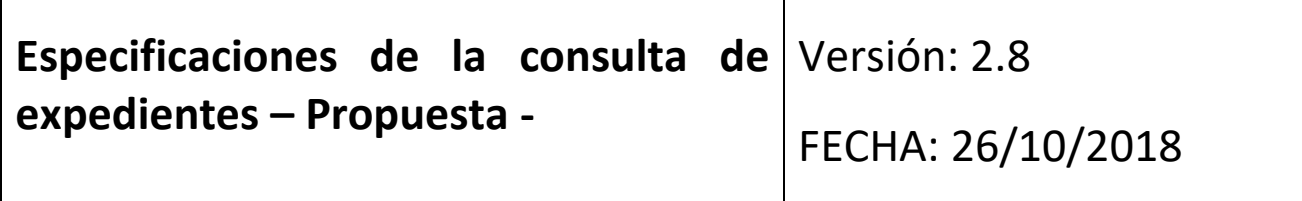

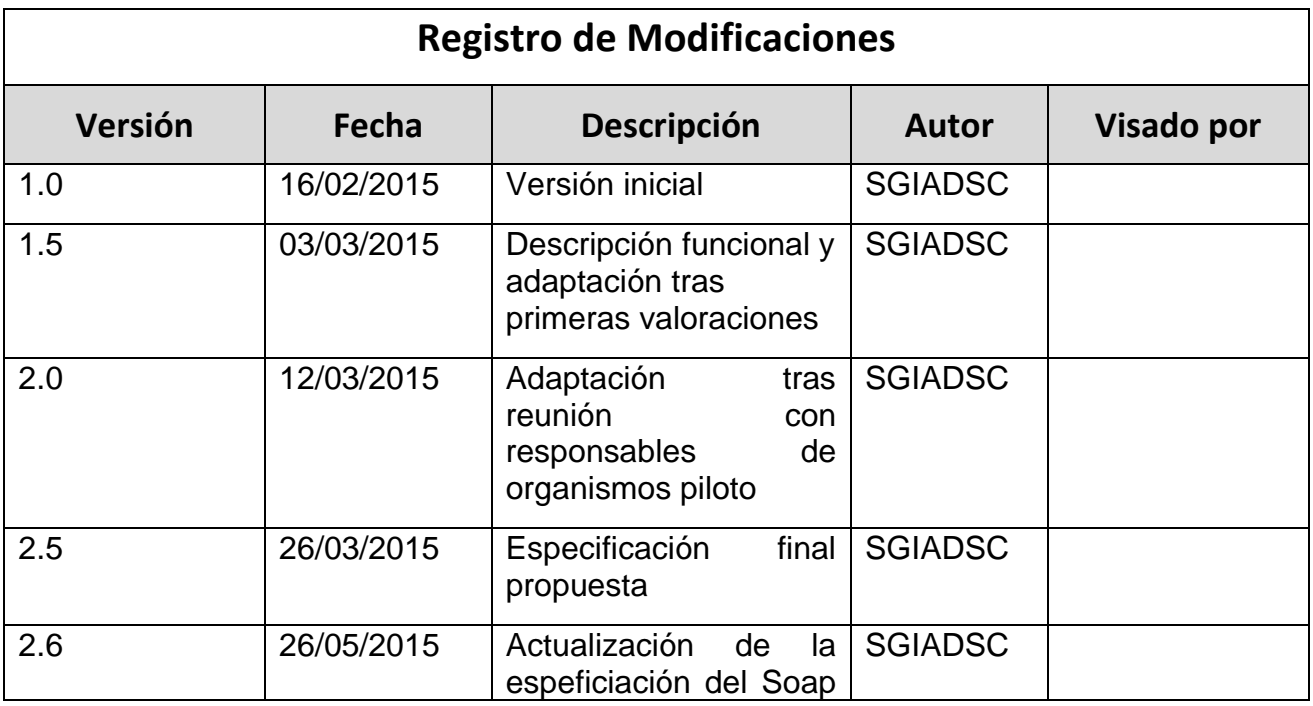

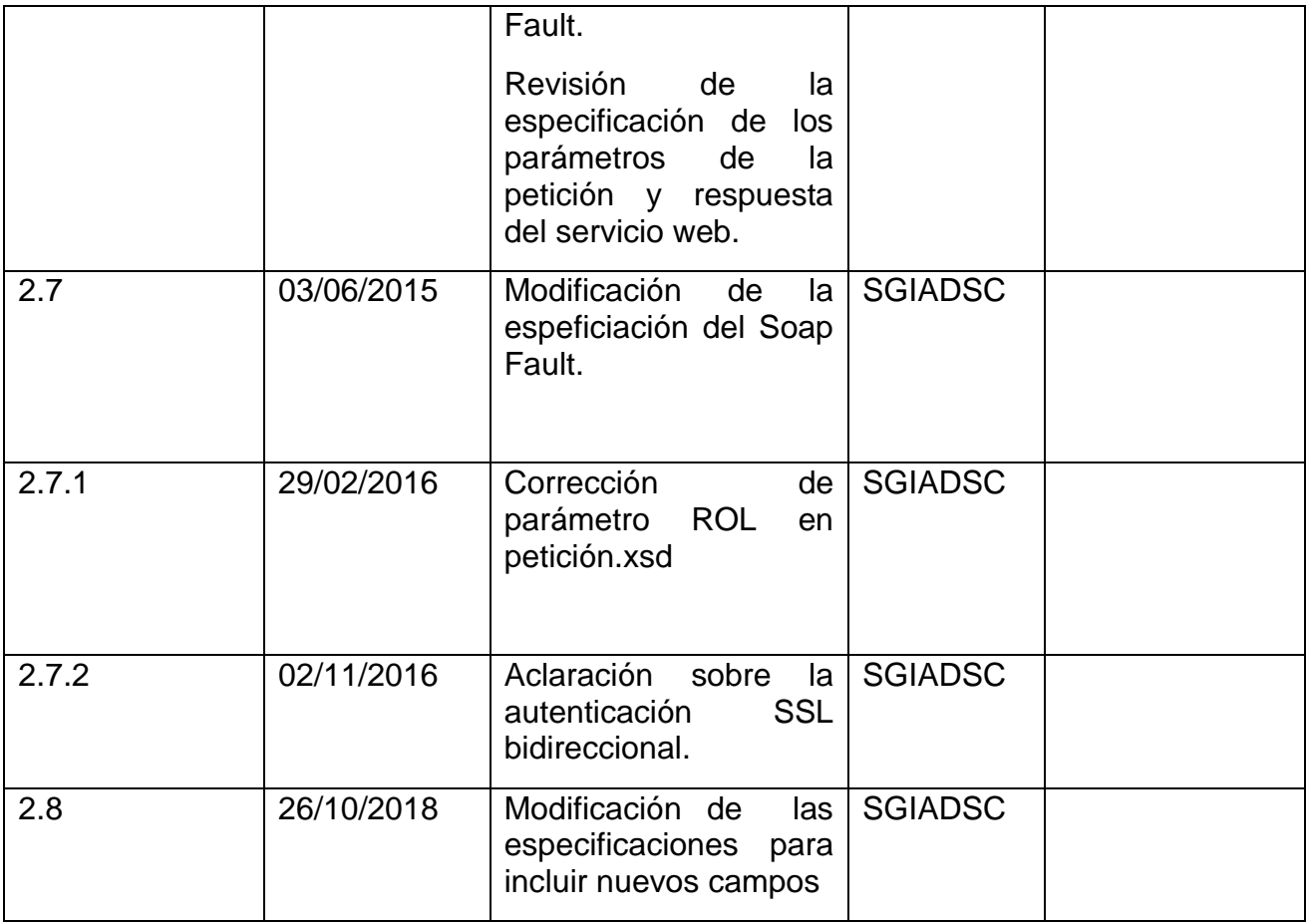

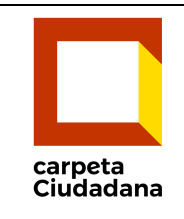

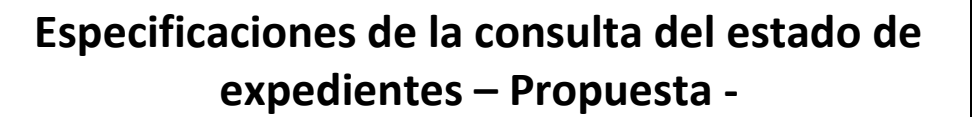

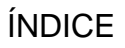

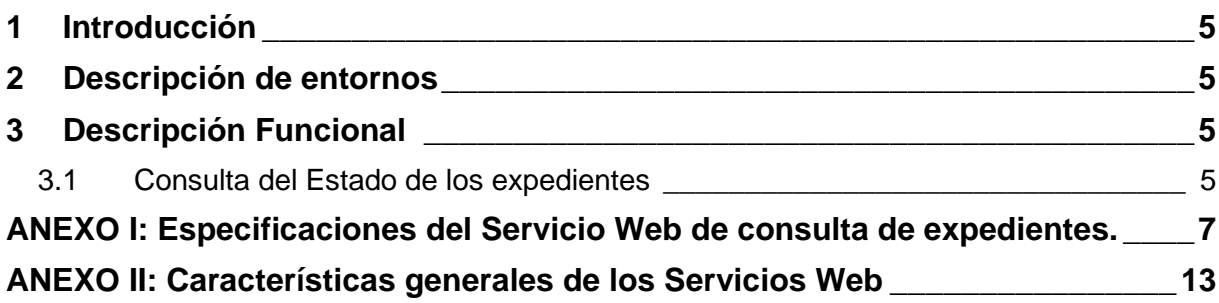

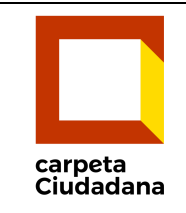

## **Especificaciones de la consulta del estado de expedientes – Propuesta -**

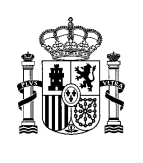

#### TABLAS

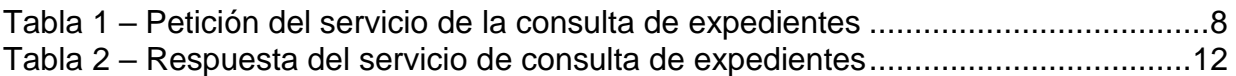

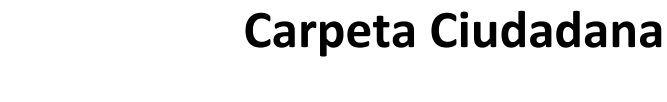

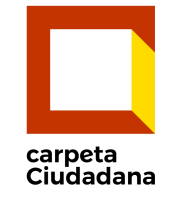

**Especificaciones de la consulta del estado de expedientes – Propuesta -**

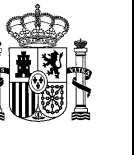

### <span id="page-4-0"></span>1 Introducción

Este documento describe las especificaciones de la Consulta del Estado de los expedientes y de la Consulta del Número de Expedientes desde la Carpeta ciudadana, y la propuesta de los Servicios Web que las sedes y subsedes deberían disponer.

Están recogidas las aportaciones realizadas en la primera reunión del Grupo de Trabajo de Carpeta Ciudadana y las aportaciones más detalladas de los Ministerio de la Presidencia y del Ministerio de Empleo y Seguridad Social participantes en el piloto de la funcionalidad.

Para elaborar esta propuesta también se ha tenido en cuenta la NTI de Expediente Electrónico.

#### <span id="page-4-1"></span>2 Descripción de entornos

La autenticación entre servidor y cliente se realizará a través de SSL bidireccional.

Para ello, será necesario el intercambio de las partes públicas de los certificados entre la Entidad Cesionaria y la Entidad Cedente para el acceso a los servicios web de forma segura.

#### <span id="page-4-2"></span>3 Descripción Funcional

#### <span id="page-4-3"></span>3.1 **Consulta del Estado de los expedientes**

Se describe a continuación la funcionalidad buscada en la Carpeta del Ciudadano para la consulta de los estados expedientes:

- El ciudadano se autentica mediante Cl@ve a través de los IDPs disponibles, obteniendo el DNI/NIF y el nivel de QAA en el acceso.
- Tras el acceso a la carpeta el usuario podrá realizar la consulta de los estados de los expedientes abiertos (no finalizada la tramitación) que se tienen en las distintas sedes/subsedes de la AGE.
- Se obtendrá el listado donde el usuario actúa como interesado o representante, informando adecuadamente.

Se fijará un máximo de listado a devolver por la sede/subsede, informando de que existen más expedientes para que acceda a la sede/subsede origen o se refinan los criterios de búsqueda.

• Para cada expediente se obtendrá un conjunto de datos mínimo que permita identificar el expediente, el procedimiento a que se refiere, el estado en que se encuentra y un enlace a la sede/subsede donde puede ampliar el detalle del mismo.

Los estados estarán tasados, pero se añadirá que cada sede/subsede informe en un texto libre el estado que aparecerá en su sede.

Además:

- El usuario podría filtrar las sedes/subsedes en las que realizar la consulta.
- El usuario podría filtrar si sólo desea la consulta del estado de los expedientes en que actúa como interesado o en los que actúa como representante.
- El usuario podría filtrar por fechas de presentación del expediente
- El usuario podrá filtrar la consulta de los estados de los expedientes con independencia de si están abiertos o finalizados.

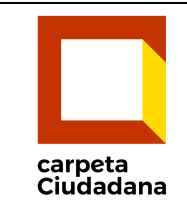

**Especificaciones de la consulta del estado de expedientes – Propuesta -**

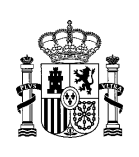

Para ello:

- Se lanzará una consulta estándar con los siguientes parámetros de entrada:
	- o DocIdentidad→Dni/NIF con el que haya accedido el ciudadano.
		- Estado→ Abierto (solamente se consultarán los expedientes no finalizada la tramitación que son los que corresponden a estado "abierto" en la NTI)
		- o Rol→ R03 (actuar como interesado y representante)
		- PendienteCiudadano→ Se filtrará con el valor No aplica hasta que los organismos hayan desarrollado la funcionalidad.
	- o QAA→ Nivel de seguridad en el acceso del ciudadano a la Carpeta se remitirá el nivel de seguridad conforme a la definición de SIA (ver nivel SIA)
	- El servicio Web de la sede/organismo correspondiente deberá devolver los siguientes datos:
		- Expedientes
			- Conjunto de expedientes que cumplen los criterios de búsqueda consultados, el número máximo de expedientes estará limitado a 100.
			- En cada expediente devuelto se incluirá únicamente información del interesado y/o representante con que el usuario tenga relación. De esta manera:
				- ➢ En los expedientes en los que el usuario actúa como interesado: en el campo interesado figurará la información del usuario, y en el campo representante su representante en caso de existir. No se devolverá información de otros interesados.
				- ➢ En los expedientes en los que el usuario actúa como representante: en el campo representante figurará la información del usuario, y en el campo interesado, los interesados a los que representa el usuario. No se devolverá información de otros representantes ni información de otros interesados que no estén representados por el usuario.
			- Se presentará la información devuelta por el servicio Web al Ciudadano, indicando que si requiere un mayor detalle puede acceder al trámite en la sede correspondiente (enlace en el expediente).
		- o Resultados
			- Se deberá informar del total de expedientes existentes, de tal forma que en caso de ser superior a 100 se pueda informar al ciudadano de que es necesario refinar la búsqueda.
			- Se deberá informar del total de expedientes disponibles con un QAA mayor al solicitado, de tal forma que se pueda informar al ciudadano que no está viendo todos los expedientes debido al nivel de seguridad en el acceso.
				- En todo caso se devolverá los 100 primeros expedientes filtrados.
- El usuario podrá refinar la búsqueda de expedientes identificando los siguientes parámetros adicionales:
	- o Rol → En la versión inicial no se filtrará por este campo
	- o Fecha Presentación
	- o Clasificación –procedimiento-, código del trámite en particular sobre el que se quiere consultar estado.
	- Estado→ Diferenciando entre expedientes abiertos o finalizada la tramitación.
	- Pendiente del ciudadano→ En la versión inicial no se filtrará por este campo.

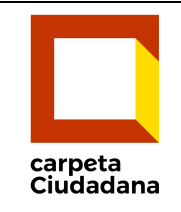

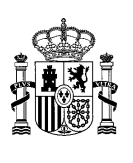

### <span id="page-6-0"></span>ANEXO I: Especificaciones del Servicio Web de consulta de expedientes.

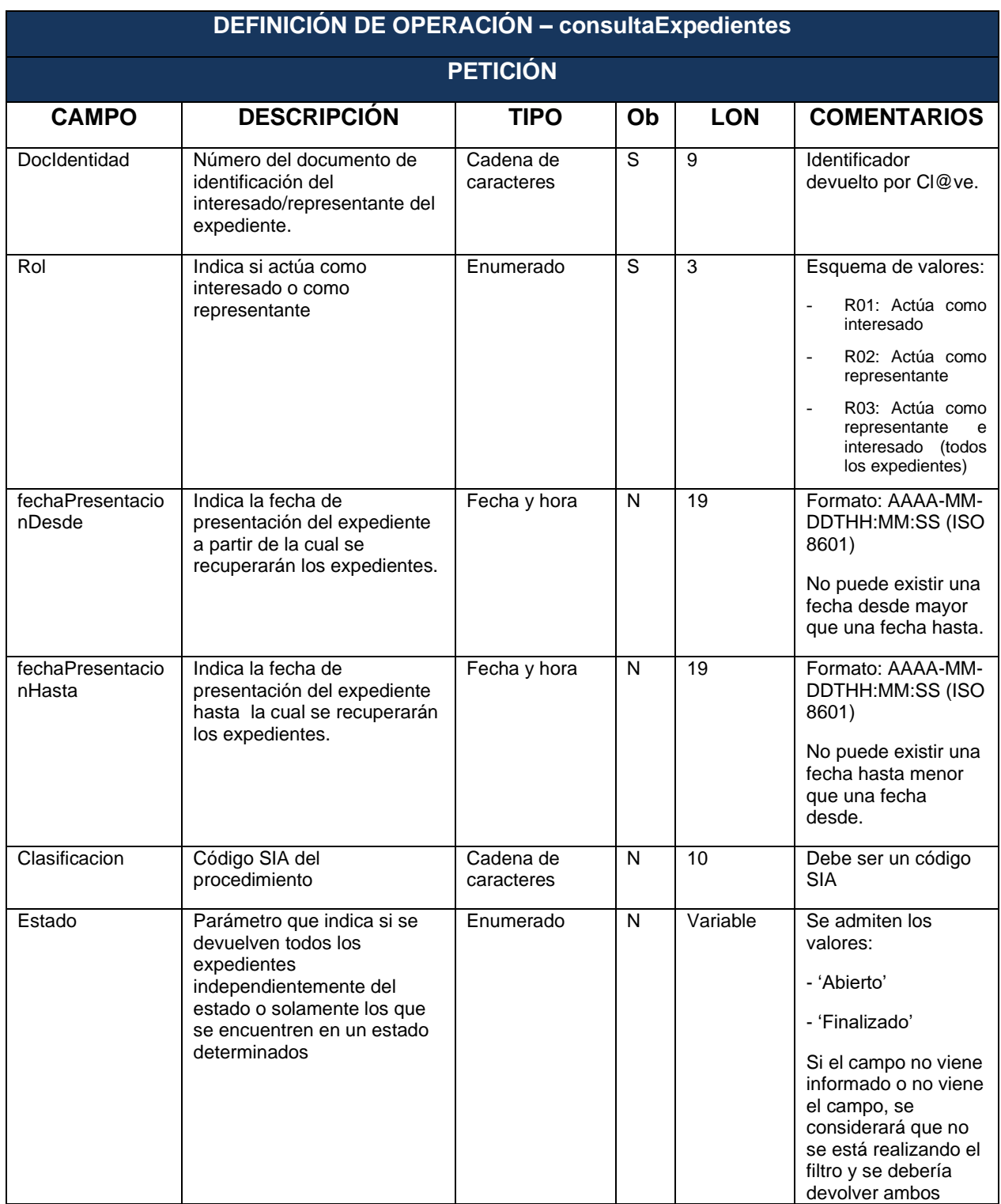

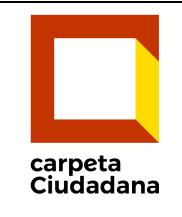

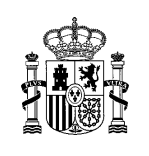

## **Especificaciones de la consulta del estado de expedientes – Propuesta -**

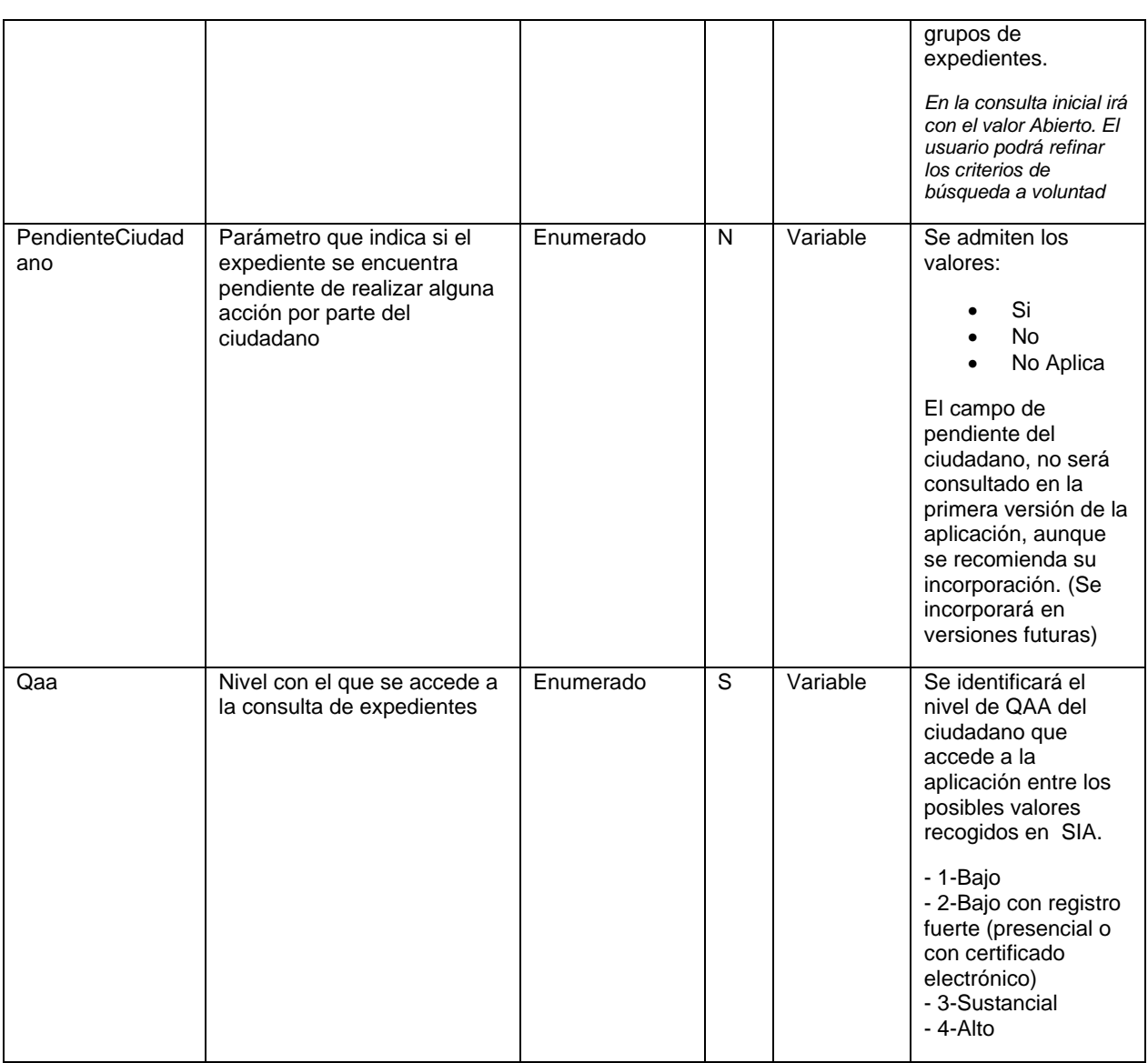

**Tabla 1 – Petición del servicio de la consulta de expedientes**

<span id="page-7-0"></span>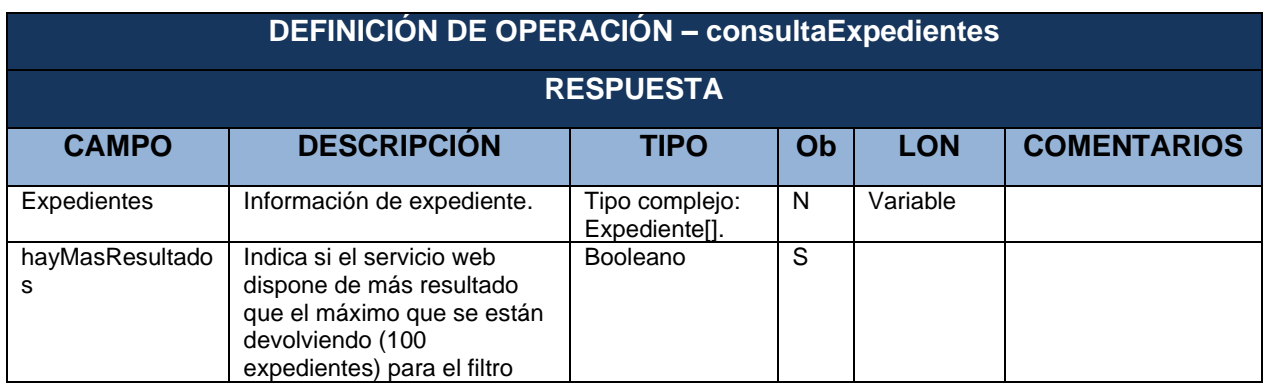

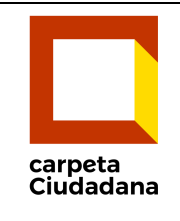

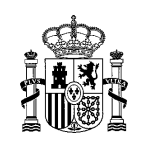

## **Especificaciones de la consulta del estado de expedientes – Propuesta -**

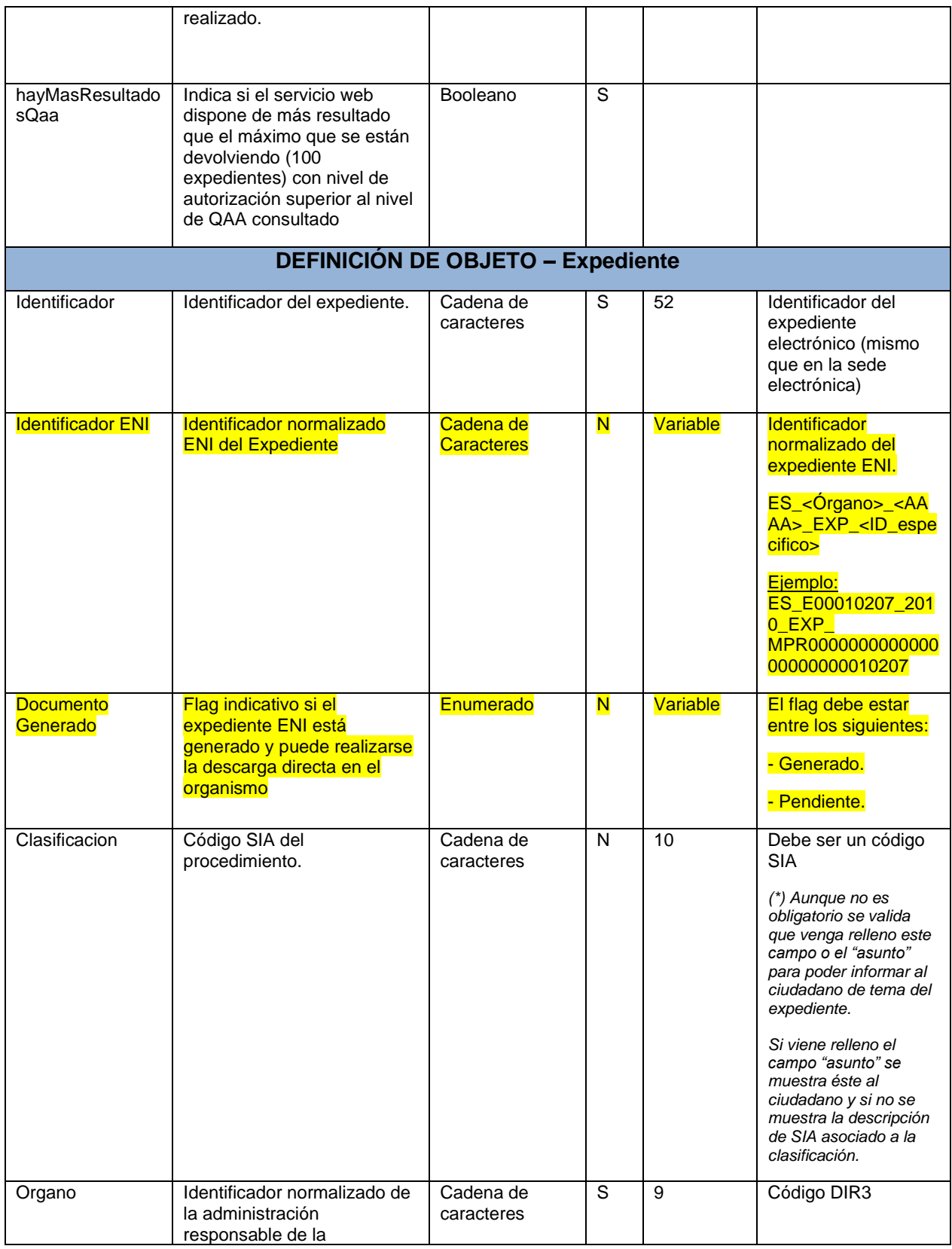

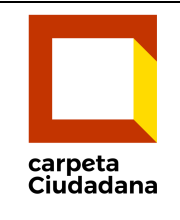

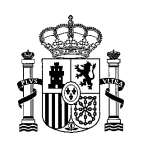

## **Especificaciones de la consulta del estado de expedientes – Propuesta -**

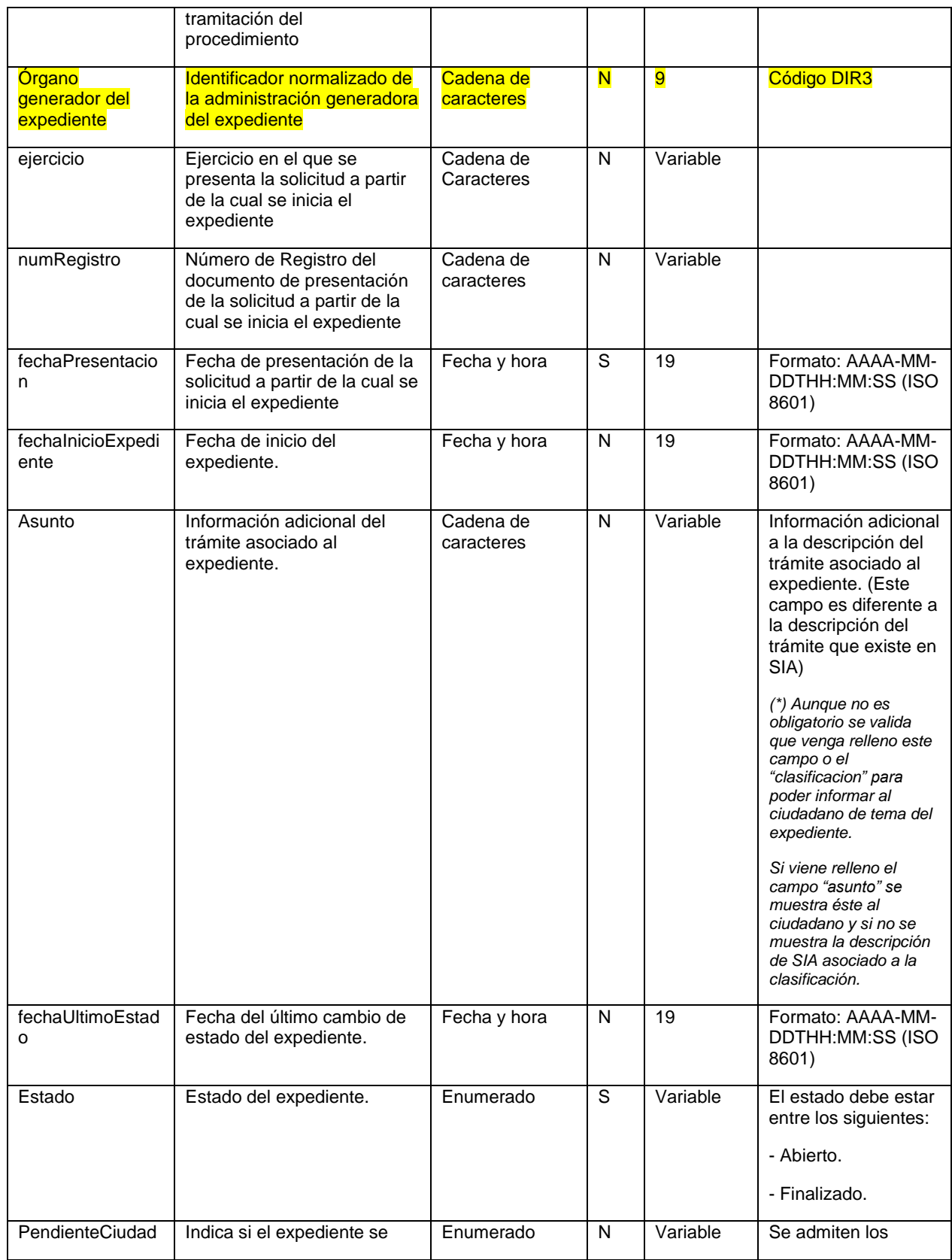

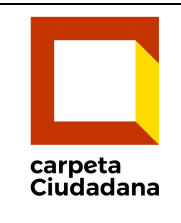

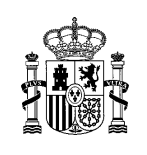

## **Especificaciones de la consulta del estado de expedientes – Propuesta -**

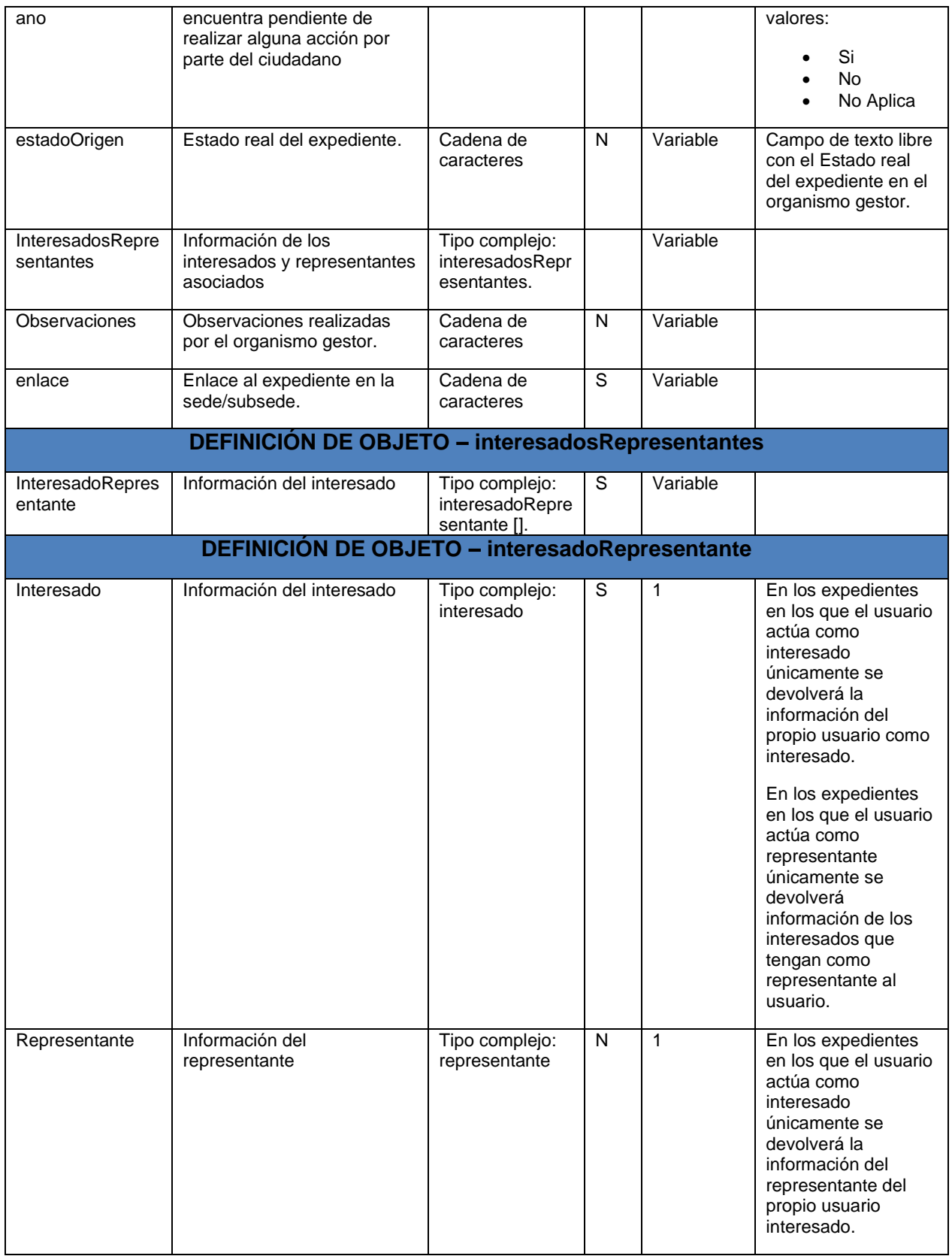

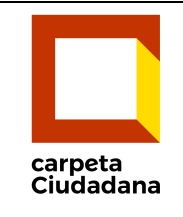

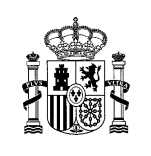

## **Especificaciones de la consulta del estado de expedientes – Propuesta -**

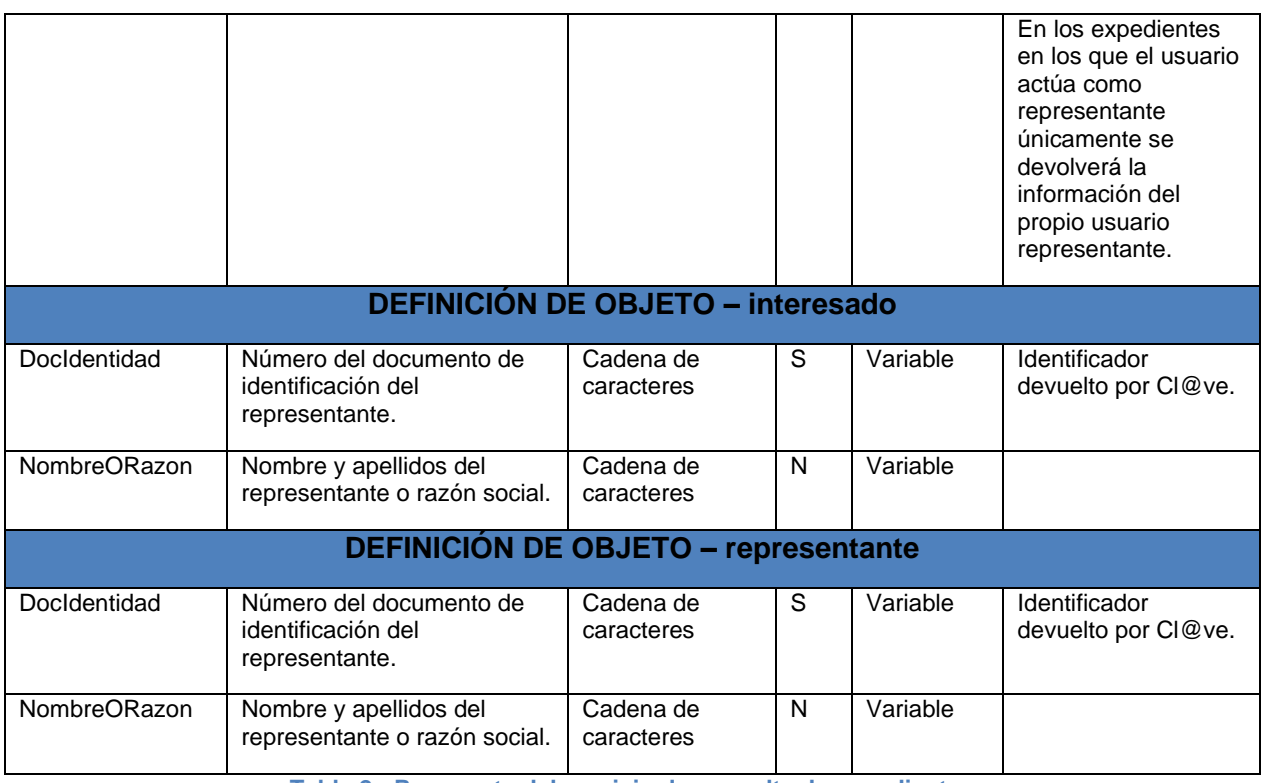

<span id="page-11-0"></span>**Tabla 2 - Respuesta del servicio de consulta de expedientes**

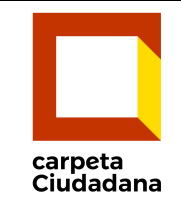

**Especificaciones de la consulta del estado de** 

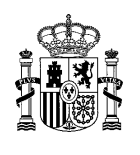

**expedientes – Propuesta -**

### <span id="page-12-0"></span>ANEXO II: Características generales de los Servicios Web

El intercambio de información entre Carpeta Ciudadana y los distintos Organismos seguirá las siguientes especificaciones:

- $\checkmark$  El envío de peticiones y respuesta se realiza mediante servicios web de tipo SOAP.
- ✓ El formato de las transmisiones de datos es XML
- ✓ El servicio de consulta de información seguirá un patrón síncrono.
- ✓ Los mensajes podrán ir firmados con WS-Security.
- ✓ En caso de necesidad, los mensajes podrán ir cifrados con el mecanismo WS Encryption.
- ✓ Se tratarán todas las situaciones de error como soap fault, con información de código y descripción del error, y tabulando la relación de posibles códigos. Las respuestas Soap Fault seguirán el estándar definido en [http://schemas.xmlsoap.org/soap/envelope/.](http://schemas.xmlsoap.org/soap/envelope/)

Ejemplo:

```
<soap:Envelope xmlns:soap="http://schemas.xmlsoap.org/soap/envelope/">
  <soap:Body>
    <soap:Fault>
      <faultcode>soap:Server</faultcode>
      <faultstring>Error</faultstring>
      <detail>
        <ns3:ConsultaExpedientesFault xmlns:ns3="http://des-
carpetaciudadana.redsara.es/micc-bus-webapp/soapfault">
          <ns3:codigo>999</ns3:codigo>
          <ns3:descripcion>Error</ns3:descripcion>
        </ns3:ConsultaExpedientesFault>
      </detail>
    </soap:Fault>
  </soap:Body>
</soap:Envelope>
```